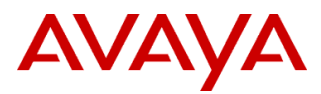

PSN # PSN006060u

Original publication date: 03-Jun-2022. This is Issue #01, published date: 03-Jun-Severity/ris Medium Urgency When convenient 2022. k level

Name of problem

Hotfix-1 for SBCE release 10.1.0.0-32-21432

Products affected

Avaya Session Border Controller for Enterprise (ASBCE)

Versions: 10.1.0.0

**Description** 

This Hotfix (sbce-10.1.0.0-34-21958-hotfix-05192022.tar.gz) addresses the following reported issues in 10.1.0.0 GA release. This is a cumulative hotfix and includes the previous Hotfix/Mandatory patch fixes as well.

Note: This hotfix also contains security fixes from LSUPatch-1 (sbce-10.1.0.0-34-21752-LSUPatch-03152022.tar.gz). refer to PSN006034u for details of security fixes.

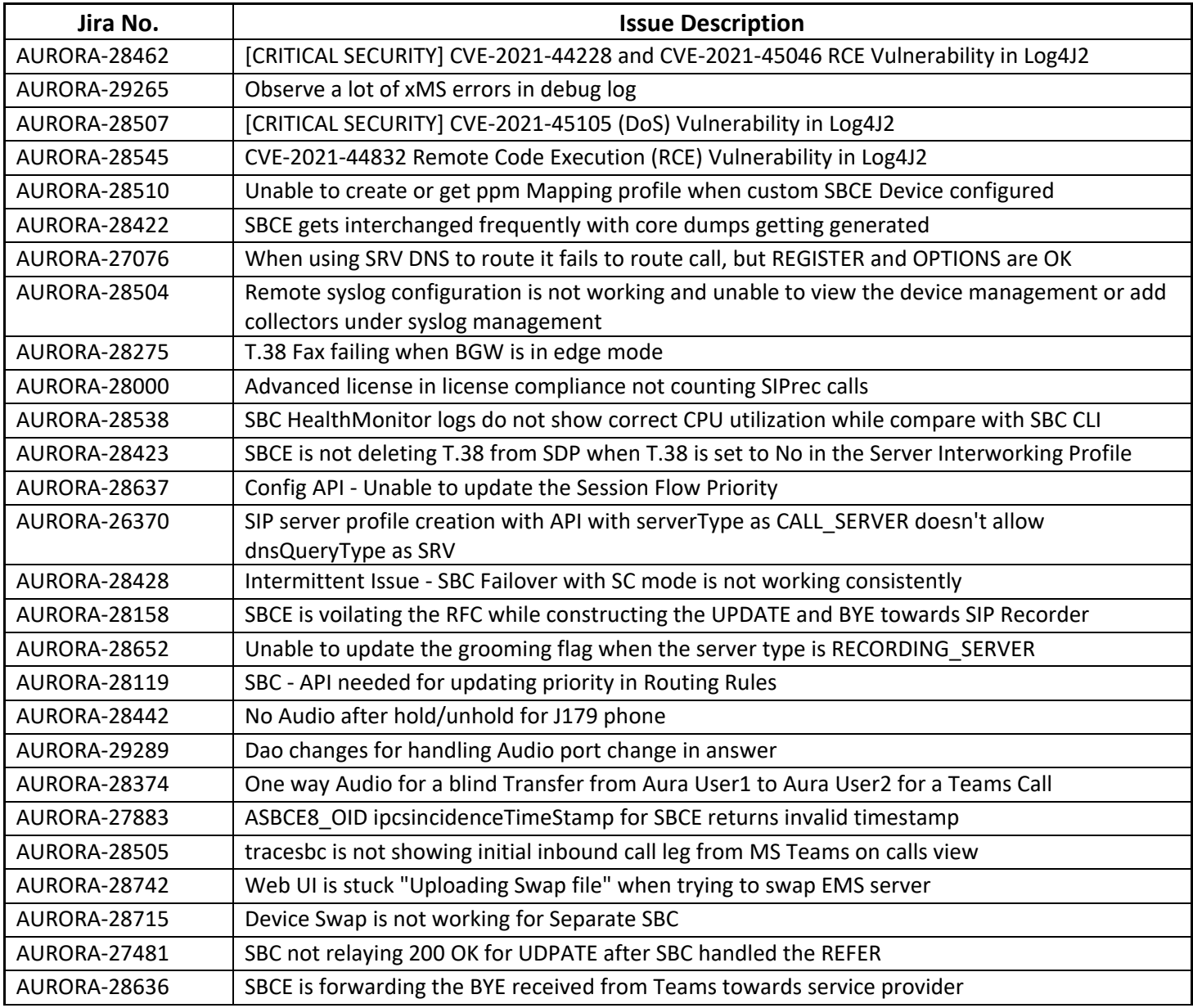

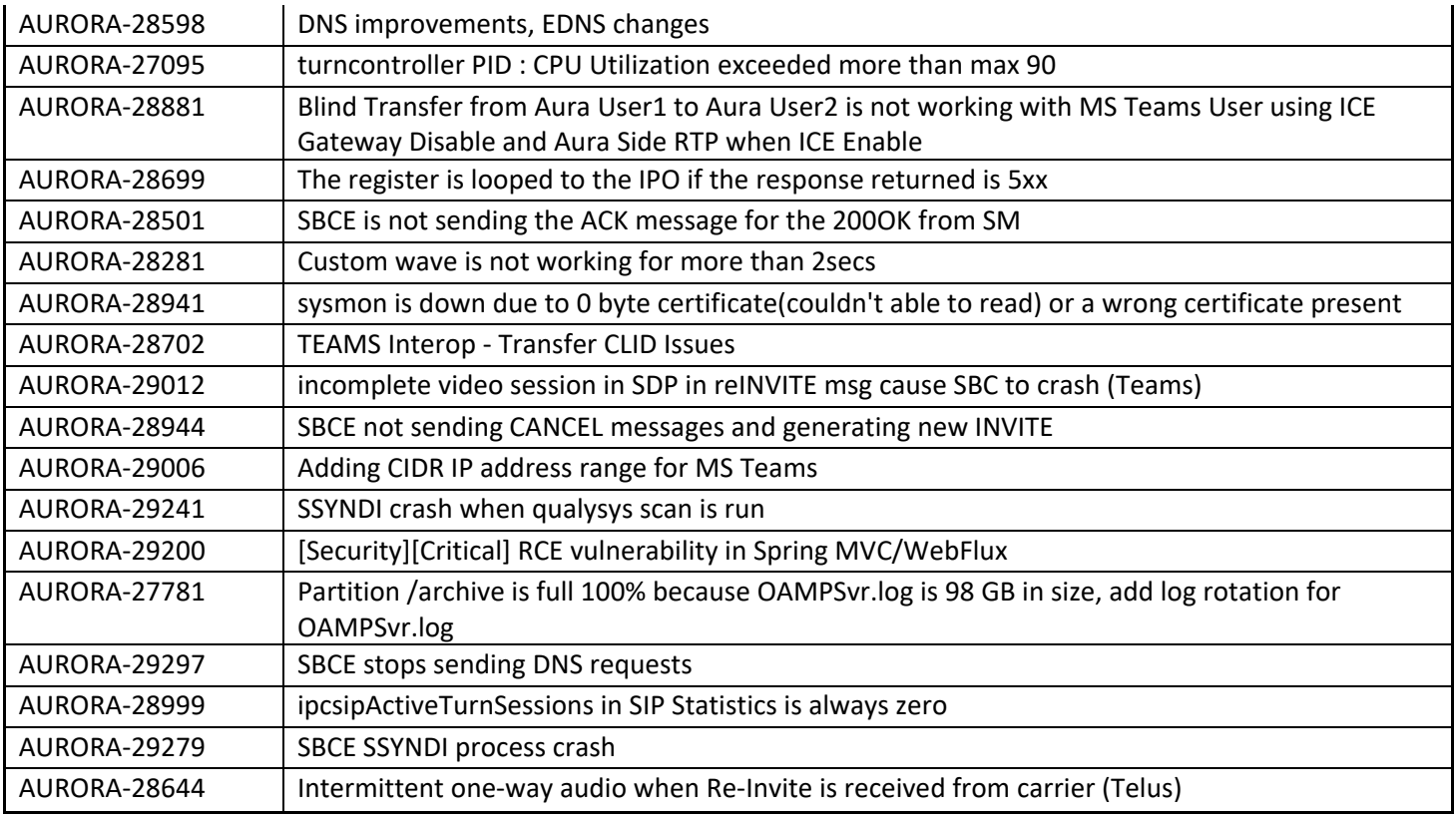

## **In addition to the above fixes, CIDR support has been added in hotfix-1:**

With this, the CIDR range is added to the "Trunk Server" configuration profile (Services->SIP Servers) along with the IP address and FQDN. By configuring CIDR in SIP Server, the inbound calls from all the IP addresses in the CIDR block will be allowed by the ASBCE. The CIDR will not be used for routing outbound calls.

For example, in the case of Microsoft direct routing, the inbound calls to ASBCE can be from any of the IP addresses from the CIDR blocks 52.112.0.0/14 and 52.120.0.0/14. By configuring these CIDRs along with Direct Routing Server FQDNs, the SBC will no longer reject the inbound call if the call is from one of the IP addresses in the CIDR block. The outbound calls will still route to the resolved FQDN addresses.

Below is the reference snapshot of the MS team's server config with CIDR configured.

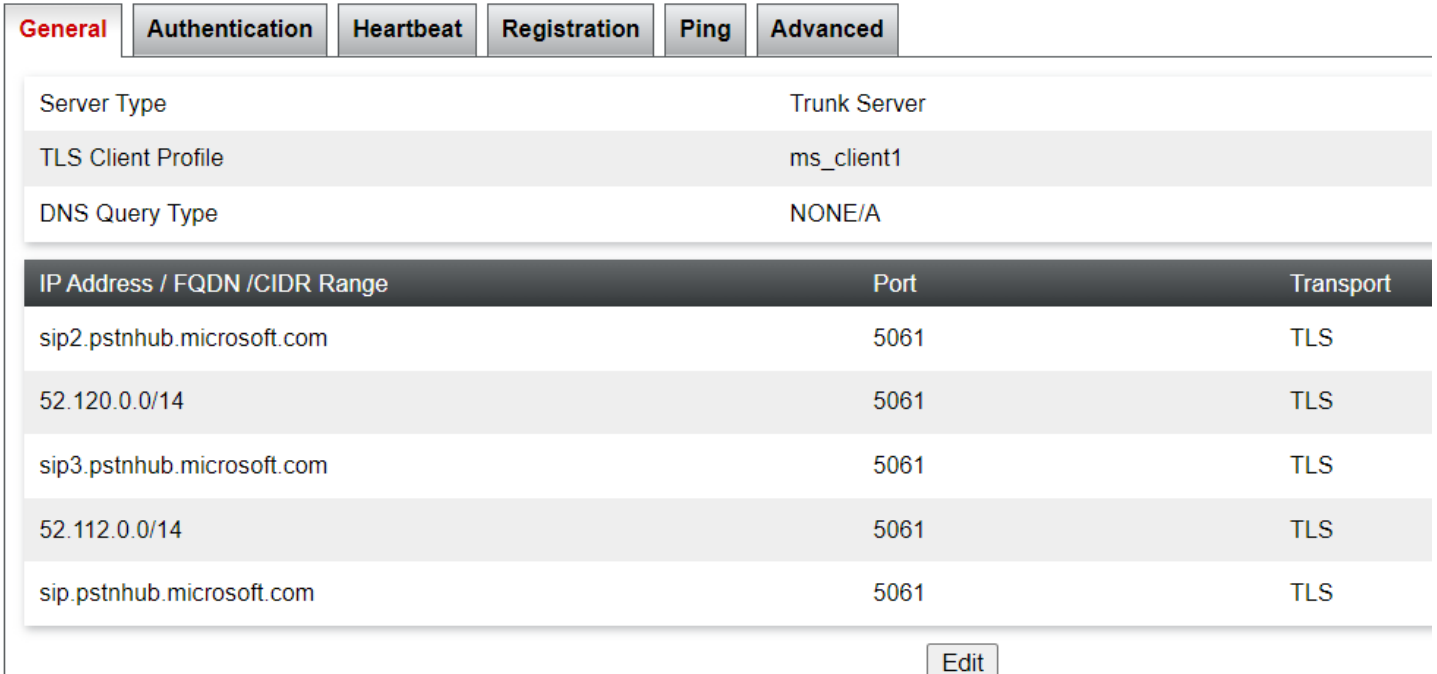

## Resolution

Important: Install the patch during a maintenance window to avoid service disruption.

The patch is to be installed on 10.1.0.0-32-21432 version.

Install the patch on both EMS and SBCE servers.

File name: sbce-10.1.0.0-34-21958-hotfix-05192022.tar.gz

md5sum: 8c7570028e98a626c74d607186207448

PLDS Download ID: SBCE0000308

Workaround or alternative remediation

N/A

### Remarks

## **Patch Notes**

The information in this section concerns the patch, if any, recommended in the Resolution above.

Backup before applying the patch

Take a backup of ASBCE and save it on external storage.

Download

Download the patch from https://plds.avaya.com

Download ID: SBCE0000308

Patch install instructions **Service-interrupting?** Y

Important: Install the patch during a maintenance window to avoid service disruption.

The patch needs to be applied to both EMS and SBC(s). (version: 10.1.0.0-32-21432)

Note: For HA SBCE, first install the patch on the secondary SBCE and perform failover. Later, install the patch on the new Secondary SBCE.

- 1. Copy the patch file to /home/ipcs directory on SBCE(s) using any SFTP client for example WINSCP.
- 2. Login to the CLI of SBCE as user ipcs.
- 3. Switch user to root with the command:

su – root

4. Change directory to /home/ipcs with the command: cd /home/ipcs

5. Verify md5sum of the patch file matches with the md5sum on PLDS i.e. 8c7570028e98a626c74d607186207448 Command:

md5sum sbce-10.1.0.0-34-21958-hotfix-05192022.tar.gz

6. Untar the patch file:

Command:

tar –zxvf sbce-10.1.0.0-34-21958-hotfix-05192022.tar.gz

7. Go to directory sbce-10.1.0.0-34-21958-hotfix-05192022 cd sbce-10.1.0.0-34-21958-hotfix-05192022

8. Stop the application using command.

/etc/init.d/ipcs-init stop

9. Run install\_hotfix.sh script:

sh install\_hotfix.sh

10. Once the script is run successfully, reboot the SBCE/EMS

/sbin/reboot

Verification

NA

Failure

NA

Patch uninstall instructions Service-interrupting?

Note: For HA SBCE's, uninstall the patch first on secondary SBCE, and perform failover. Later, uninstall the patch on the new Secondary SBCE.

Important: Make sure to uninstall the patch during a maintenance window to avoid service disruption.

- 1. Login to the CLI of SBCE's as user ipcs.
- 2. Switch user to root:

su – root

- 3. Go to directory /home/ipcs/sbce-10.1.0.0-34-21958-hotfix-05192022 with the command: cd /home/ipcs/sbce-10.1.0.0-34-21958-hotfix-05192022
- 4. Stop the application using command:
	- /etc/init.d/ipcs-init stop
- 5. Uninstall patch.

sh remove\_hotfix.sh

6. Once the script is run successfully, reboot the SBCE/EMS

/sbin/reboot

Note: patch uninstall will rollback the RPM's to GA version. You must re-install any other patch if installed previously.

# **Security Notes**

The information in this section concerns the security risk, if any, represented by the topic of this PSN.

Security risks

N/A

Avaya Security Vulnerability Classification

Not Susceptible

Mitigation

N/A

## **If you require further information or assistance please contact your Authorized Service Provider, or visit [support.avaya.com.](http://support.avaya.com/) There you can access more product information, chat with an Agent, or open an online Service Request. Support is provided per your warranty or service contract terms unless otherwise specified in the Avaya support [Terms of Use.](http://www.avaya.com/gcm/master-usa/en-us/includedcontent/termsofuse.htm)**

**Disclaimer:** ALL INFORMATION IS BELIEVED TO BE CORRECT AT THE TIME OF PUBLICATION AND IS PROVIDED "AS IS". AVAYA INC., ON BEHALF OF ITSELF AND ITS SUBSIDIARIES AND AFFILIATES (HEREINAFTER COLLECTIVELY REFERRED TO AS "AVAYA"), DISCLAIMS ALL WARRANTIES, EITHER EXPRESS OR IMPLIED, INCLUDING THE WARRANTIES OF MERCHANTABILITY AND FITNESS FOR A PARTICULAR PURPOSE AND FURTHERMORE, AVAYA MAKES NO REPRESENTATIONS OR WARRANTIES THAT THE STEPS RECOMMENDED WILL ELIMINATE SECURITY OR VIRUS THREATS TO CUSTOMERS' SYSTEMS. IN NO EVENT SHALL AVAYA BE LIABLE FOR ANY DAMAGES WHATSOEVER ARISING OUT OF OR IN CONNECTION WITH THE INFORMATION OR RECOMMENDED ACTIONS PROVIDED HEREIN, INCLUDING DIRECT, INDIRECT, CONSEQUENTIAL DAMAGES, LOSS OF BUSINESS PROFITS OR SPECIAL DAMAGES, EVEN IF AVAYA HAS BEEN ADVISED OF THE POSSIBILITY OF SUCH DAMAGES.

THE INFORMATION PROVIDED HERE DOES NOT AFFECT THE SUPPORT AGREEMENTS IN PLACE FOR AVAYA PRODUCTS. SUPPORT FOR AVAYA PRODUCTS CONTINUES TO BE EXECUTED AS PER EXISTING AGREEMENTS WITH AVAYA.

> All trademarks identified by  $\textcircled{}$  or  $^{TM}$  are registered trademarks or trademarks, respectively, of Avaya Inc. All other trademarks are the property of their respective owners.